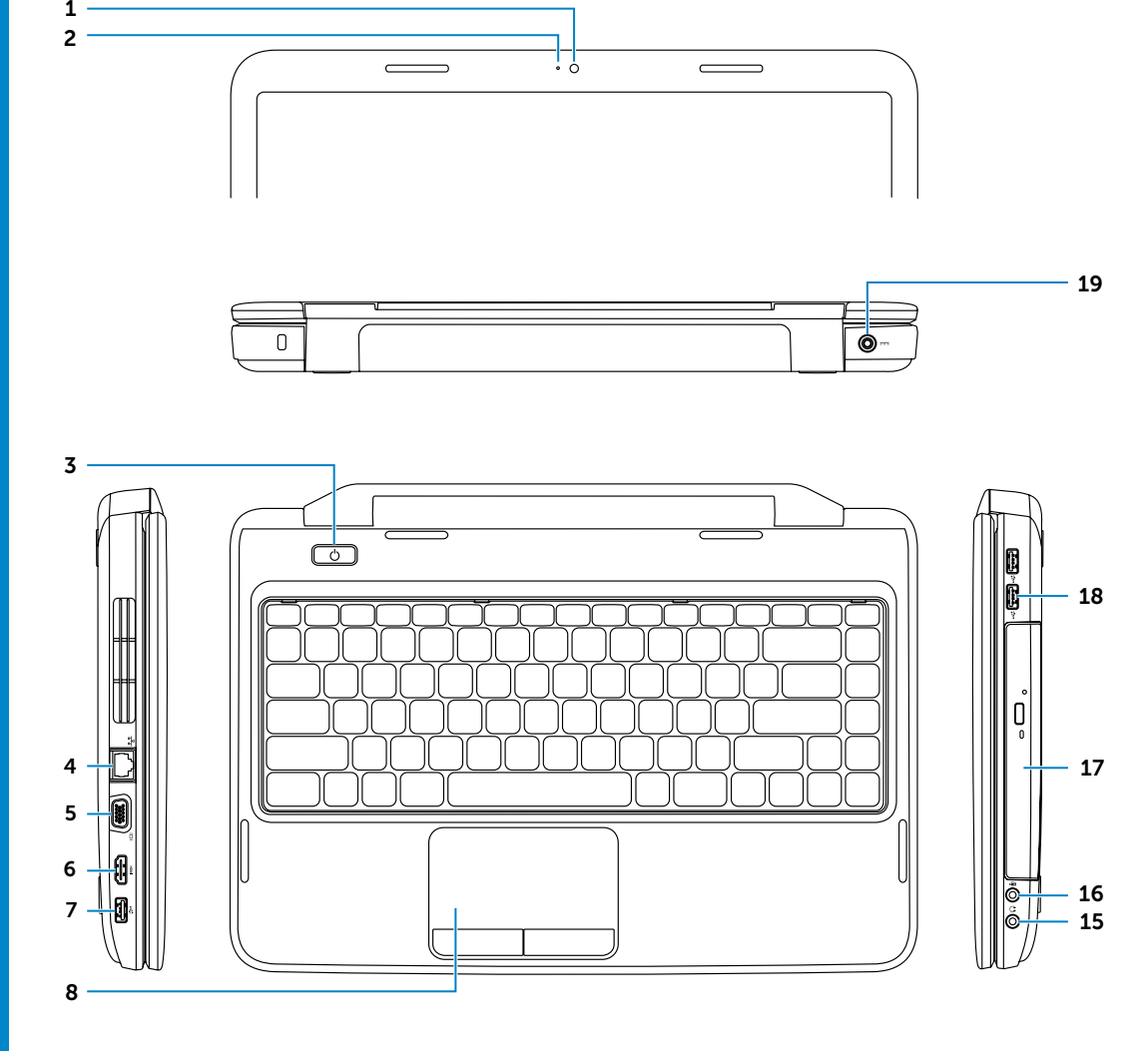

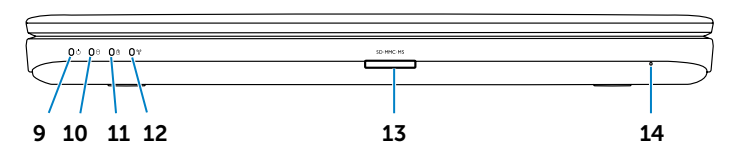

8. Dodirna tabla

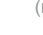

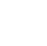

- 2. Camera-status light 3. Power button 4. Network port 5. VGA port 6. HDMI port 7. USB 2.0 port
- 8. Touchpad

## Información para NOM, o Norma Oficial Mexicana

La información que se proporciona a continuación aparecerá en los dispositivos que se describen en este documento, en conformidad con los requisitos de la Norma Oficial Mexicana (NOM):

## Importador:

Dell México S.A. de C.V. Paseo de la Reforma 2620 - Piso 11.° Col. Lomas Altas 11950 México, D.F. Número de modelo reglamentario: P22G Voltaje de entrada: 100 a 240 VCA Corriente de entrada (máxima): 1,50 A/1,60 A/1,70 A Frecuencia de entrada: 50 Hz a 60 Hz Corriente de salida: 3,34 A/4,62 A Voltaje de salida: 19,5 VDC

## Contacting Dell

To contact Dell for sales, technical support, or customer service issues, go to dell.com/ContactDell

## **Обращение в Dell**

Dell™, the DELL logo, and Inspiron™ are trademarks of Dell Inc. Windows® is either a trademark or registered trademark of Microsoft Corporation in the United States and/or other countries. Regulatory model: P22G | Type: P22G004

Если вы хотите обратиться в корпорацию Dell по вопросам сбыта, технической поддержки или обслуживания пользователей, перейдите на вебстраницу **dell.com/ContactDell**

> Dell™, логотип DELL и Inspiron™ являются товарными знаками корпорации Dell Inc. Windows® является товарным знаком и/или зарегистрированным товарным знаком корпорации Microsoft в США и других странах.

## Kontaktiranje kompanije Dell

Da biste kontaktirali kompaniju Dell u vezi sa prodajom, tehničkom podrškom ili korisničkim servisom posetite adresu dell.com/ContactDell

> Regulatorni model: P22G | Tip: P22G004 lodel računara: Inspiron 3420

## Dell'e Başvurma

Satış, teknik destek veya müşteri servisi konularında Dell'e<br>başvurmak için **dell.com/ContactDell adresine gidin.** 

Dell™,DELL logosu ve Inspiron™ Dell Inc'in ticari markalarıdır.<br>Windows® Amerika Birleşik Devletleri ve/veya diğer ülkelerde Microsoft Corporation'ın ticari markası veya kayıtlı ticari markasıdır.

## **פניה אל Dell**

לפנייה אל Dell בנושאי מכירות, תמיכה טכנית או שירות לקוחות, dell.com/ContactDell אל עבור

### Printed in China. 2012 - 08

### © 2012 Dell Inc.

Computer model: Inspiron 3420

### **© Dell Inc., 2012.**

- 
- для наушников
- 16. Разъем аудиовхода/микрофона
- 17. Оптический дисковод **18.** Порты USB 2.0 (2)
- 19. Порт адаптера питания
- 17. Optička disk jedinica
- 19. Prikliučak za adapter za

Нормативный номер модели: P22G | Тип: P22G004

Модель компьютера: Inspiron 3420

### © 2012 Dell Inc.

Dell™, DELL logotip i Inspiron™ zaštitni su znakovi kompanije Dell Inc. Windows® je zaštitni znak ili registrovani zaštitni znak korporacije Microsoft Corporation u SAD i/ili drugim zemljama.

© 2012 Dell Inc.

- 16. Ses girişi/Mikrofon bağlantı noktası
- 17. Optik sürücü
- 18. USB 2.0 bağlantı noktaları (2)
- 19. Güc adaptör bağlantı noktası
- - .1 מצלמה .2 נורית מצב מצלמה ה פעלה לחצן הפעלה $\,$ .4 יציאת רשת
		- .5 יציאת VGA .6 יציאת HDMI
		- .7 יציאת 2.0 USB
		- .8 משטח מגע

Tescilli model: P22G | Tür: P22G004

Bilgisayar modeli: Inspiron 3420

# inspiron 14

© 2012 Dell Inc.

TMDell, הסמל של DELL, ו-TMInspiron הם סימנים מסחריים של Inc Dell. <sup>R</sup>Windows הוא סימן מסחרי או סימן מסחרי רשום של Corporation Microsoft בארצות הברית ו/או במדינות אחרות.

Za najbolje prakse za poštovanje propisa i bezbedno korišćenje pogledajte tekst na adresi<br>**dell.com/regulatory\_compliance** 

> P22G004 :סוג | P22G :תקינה דגם דגם מחשב: 3420 Inspiron

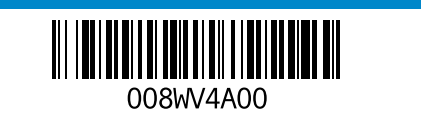

## Computer Features

Элементы компьютера | Funkcije računara | Bilgisayar Özellikleri | המחשב תכונות

1. Camera

- **1.** Камера 2. Индикатор состояния камеры 3. Кнопка питания 4. Сетевой разъем **5.** Порт VGA
- 6. Разъем HDMI 7. Порт USB 2.0
- 8. Сенсорная панель
- 1. Kamera 2. Indikator statusa kamere 3. Dugme za napajanje 4. Mrežni priključak 5. VGA priključak 6. HDMI prikliučak
- 7. USB 2.0 priključak
	-
- 1. Kamera 2. Kamera durum ışığı
- 3. Güç düğmesi
- 4. Ağ bağlantı noktası
- 5. VGA bağlantı noktası
- **6.** HDMI bağlantı noktası 7. USB 2.0 bağlantı noktası
- 8. Dokunmatik yüzey
	- כונן אופטי $\cdot$ ניים) USB 2.0 שתיים)
	- 1919חיבור מתאם מתח
- 9. Power-status light
- **10.** Hard-drive activity light 11. Battery-status light
- 17. Optical drive 18. USB 2.0 ports (2)
- 19. Power-adapter port
- 
- **13.** 3-in-1 media-card reader
- 14. Microphone

12. Wireless-status light

- 15. Audio-out/Headphone port
- 16. Audio-in/Microphone port
- 9. Индикатор состояния питания 14. Микрофон
- 10. Индикатор активности жесткого 15. Разъем аудиовыхода/разъем диска
- 11. Индикатор состояния аккумулятора
- 12. Индикатор состояния беспроводной связи 13. Устройство чтения
- мультимедийных карт типа «3 в 1»
- 9. Indikator statusa napajanja
- 10. Indikator aktivnosti čvrstog diska 18. USB 2.0 priključci (2)
- 11. Indikator statusa baterije
- 12. Indikator statusa bežične veze
- 13. Čitač medijskih kartica 3-u-1
- 14. Mikrofon
- 15. Audio izlaz/prikliučak za slušalice
- 16. Audio ulaz/prikliučak za mikrofon
- 9. Güç durum ışığı
- 10. Sabit disk etkinlik ışığı
- 11. Pil durum ışığı
- 12. Kablosuz durum ışığı 13. 3'ü bir arada ortam kart
- okuyucusu 14. Mikrofon
- 15. Ses çıkışı/Kulaklık bağlantı noktası
	- .9 נורית מצב הפעלה 10. נורית פעילות הכונן הקשיח
		- נורית מצב הסוללה.  $11$
		- נורית מצב האלחוט **12.**
	- 1<sub>3</sub>. קורא כרטיסי מדיה 3 ב-1 **14.** מיקרופון
	- חיבור Audio-out/אוזניות **15**
	- חיבור וה-Audio/מיקרופון  $16$

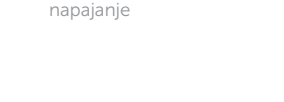

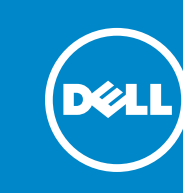

# Quick Start Guide

Руководство по быстрому началу работы | Vodič za brzi početak מדריך להפעלה מהירה | Kılavuzu Başlatma Hızlı

## More Information

For regulatory and safety best practices, see dell.com/regulatory\_compliance

### **Дополнительная информация**

Сведения о соответствии требованиям и эффективные инструкции по безопасной работе см. на веб-странице **dell.com/regulatory\_compliance**

## Dodatne informacije

## Daha Fazla Bilgi

Düzenleme ve güvenlik konularında en iyi uygulamalar için bkz. dell.com/regulatory\_compliance.

## **מידע נוסף**

לשיטות עבודה מומלצות בנושאי תקינה ובטיחות, ראה dell.com/regulatory\_compliance

## Service Tag

Метка обслуживания Servisna oznaka Hizmet Etiketi

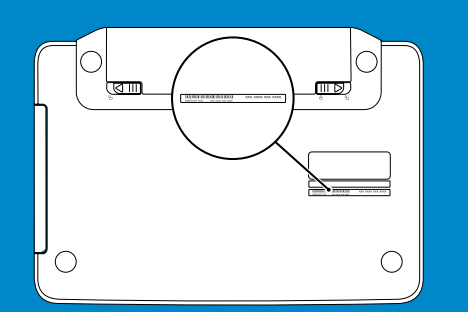

תג שירות

Подключите сетевой кабель (заказывается дополнительно) | Priključite mrežni kabl (opcionalno) nבר את כבל הרשת (אופציונלי) | Ağ kablosunu bağlayın (isteğe bağlı)

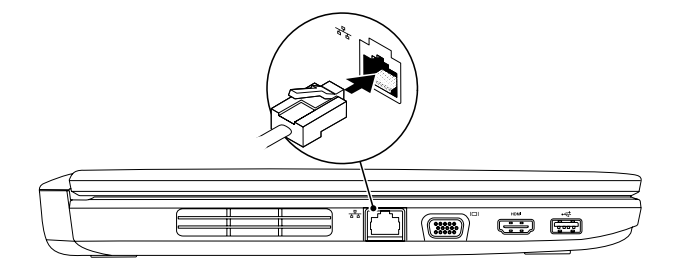

## 2 Connect the power adapter

## Connect the network cable (optional) 1

Подключите адаптер питания | Priključite adapter za napajanje חבר את מתאם המתח | bağlayın adaptörünü Güç

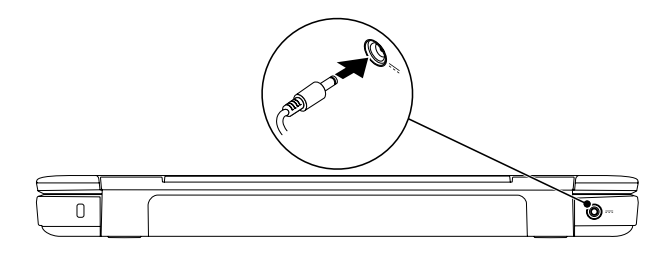

Function Keys

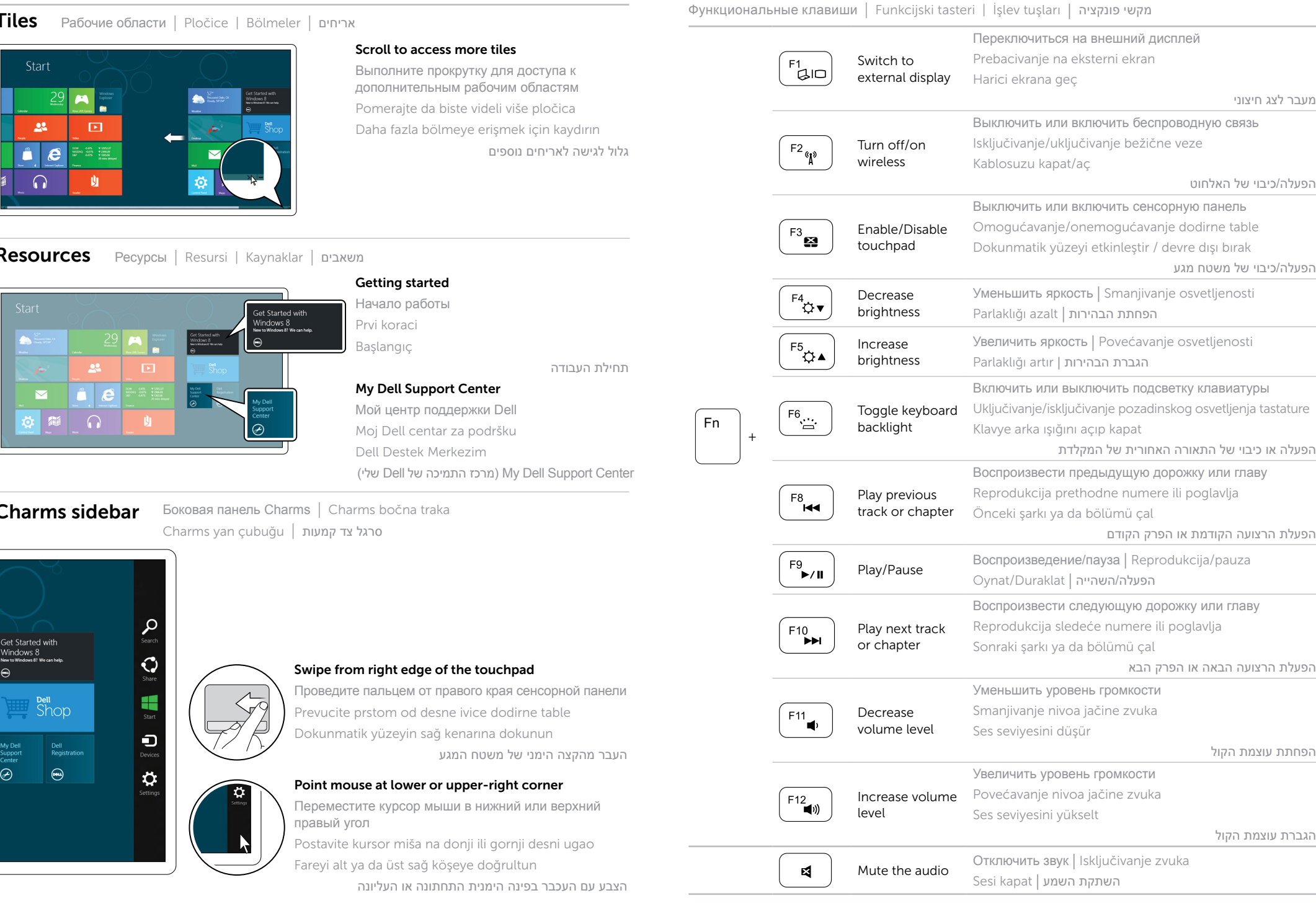

Нажмите кнопку питания | Pritisnite dugme za napajanje לחץ על לחצן ההפעלה | Güç düğmesine dasın

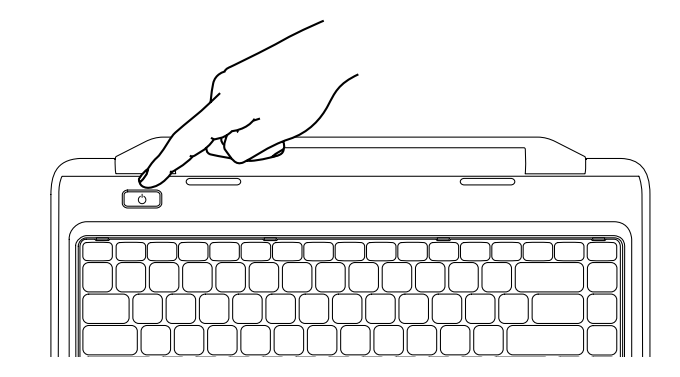

## 3 Press the power button

Настройте беспроводную связь (необязательно) | Konfigurišite bežičnu vezu (opcionalno) Kablosuzu yapılandırın (isteğe bağlı) | (Kablosuzu yapılandırın (isteğe bağlı

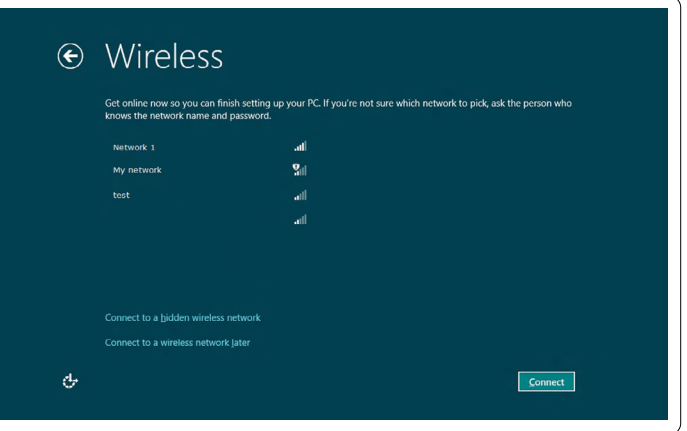

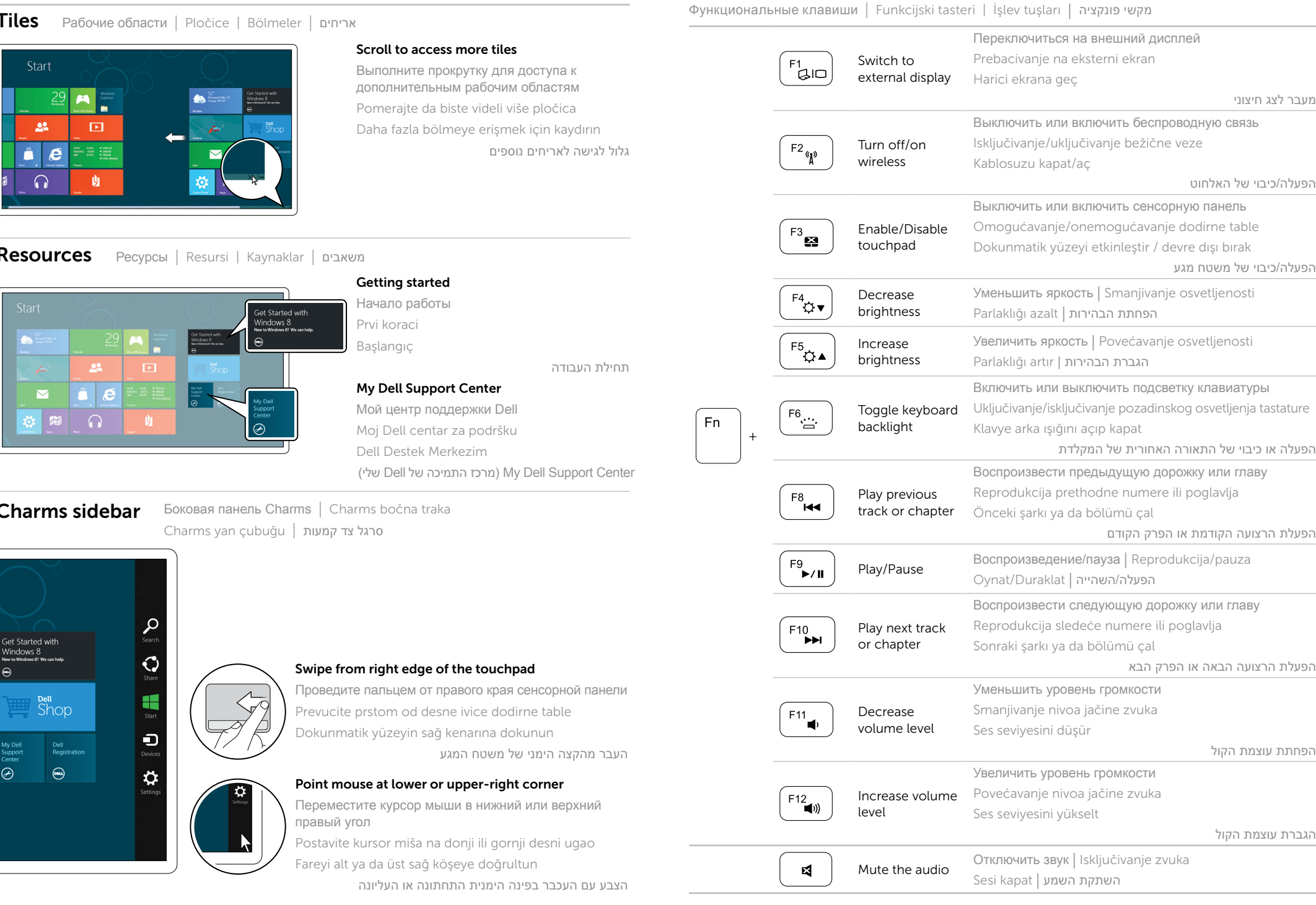

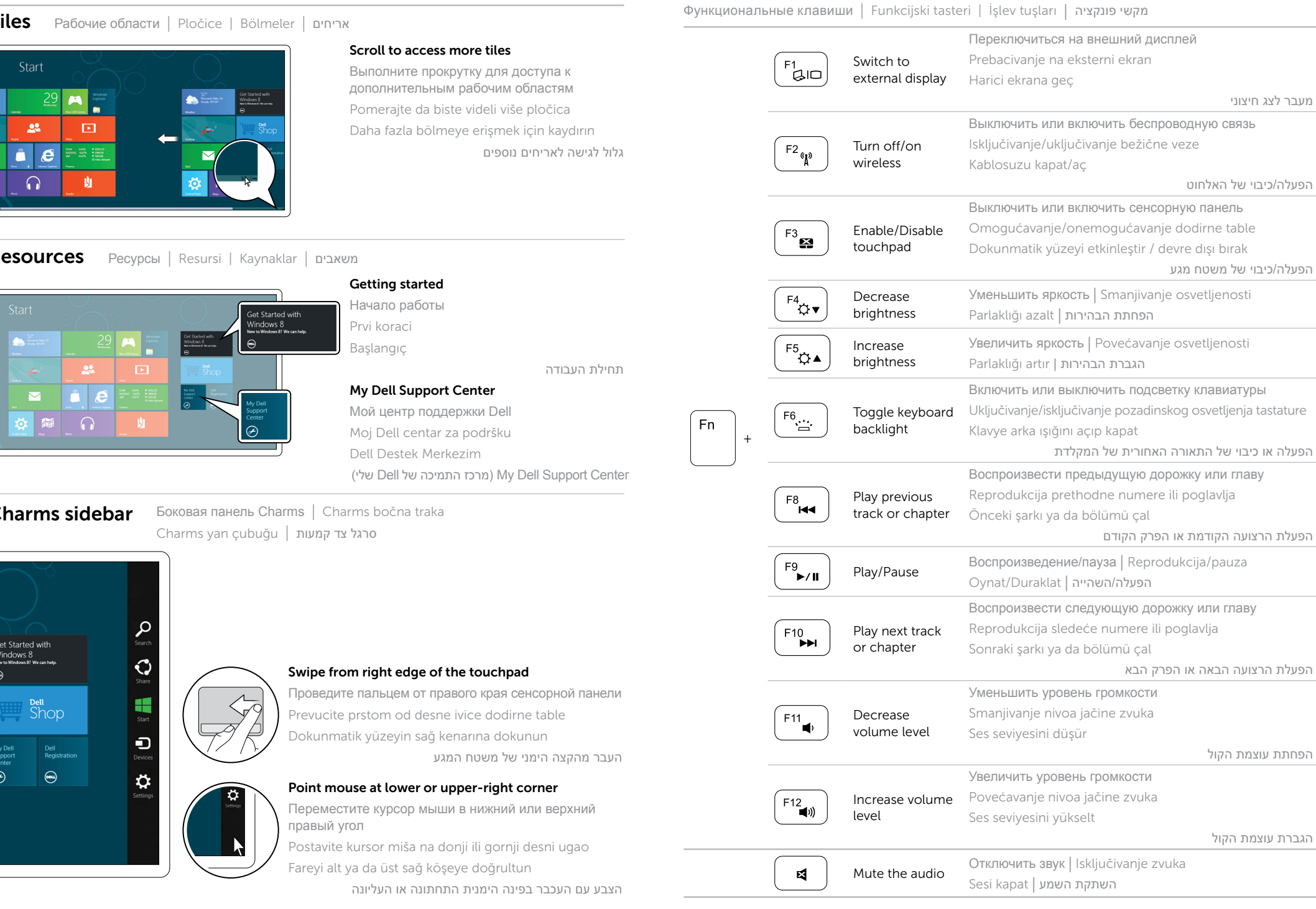

## 4 Complete Windows setup

Завершите настройку Windows | Dovršite podešavanje operativnog sistema Windows השלם את ההגדרה של Windows | tamamlayın kurulumunu Windows

## Enable security

Включите безопасность | Omogućite bezbednosne funkcije הפעל אבטחה | etkinleştirin Güvenliği

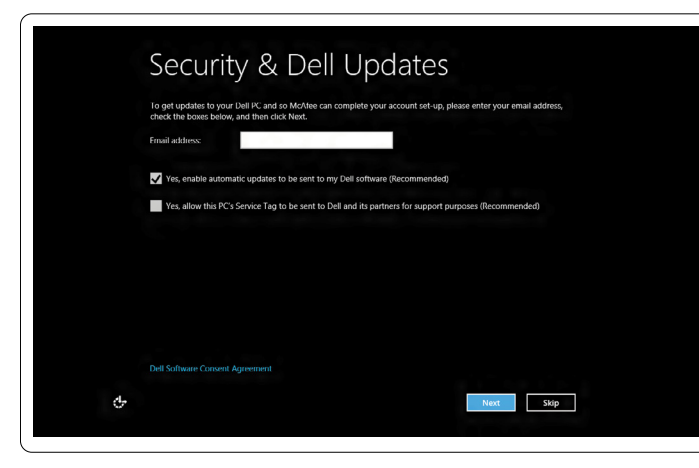

## Configure wireless (optional)

## Windows 8

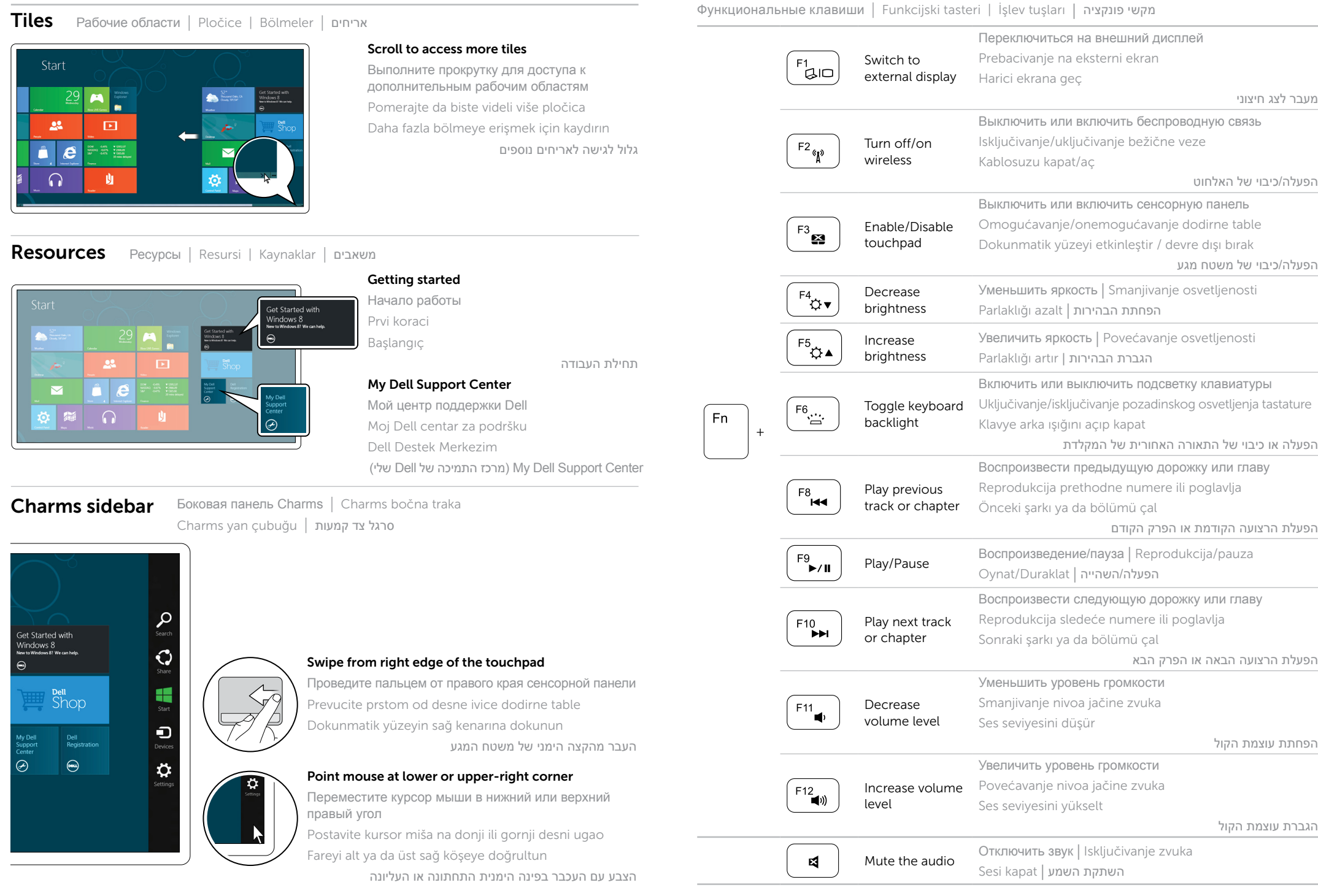